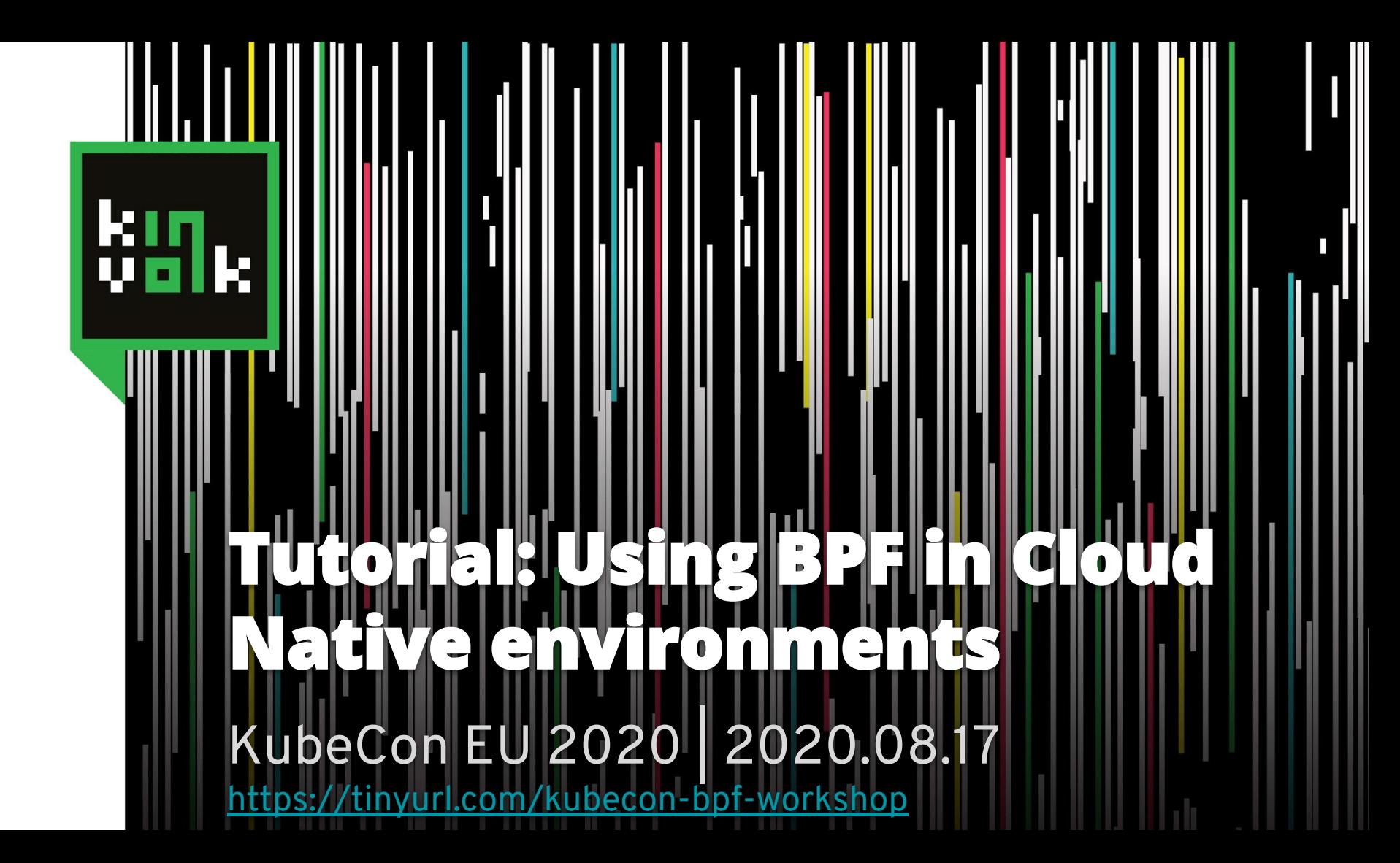

# **Hi, I'm Alban**

**CXXXXXXX** 

**Alban Crequy**

Co-Founder & Director of Kinvolk Labs, Kinvolk

Github: alban Twitter: @albcr Email: alban@kinvolk.io

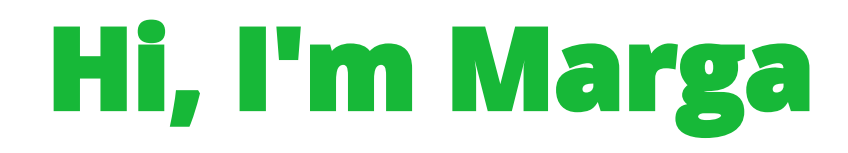

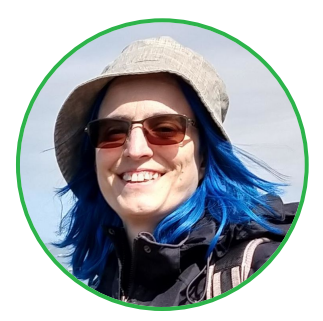

#### **Marga Manterola**

Staff Software Engineer, Kinvolk

Github: marga-kinvolk Twitter: @marga\_manterola Email: marga@kinvolk.io

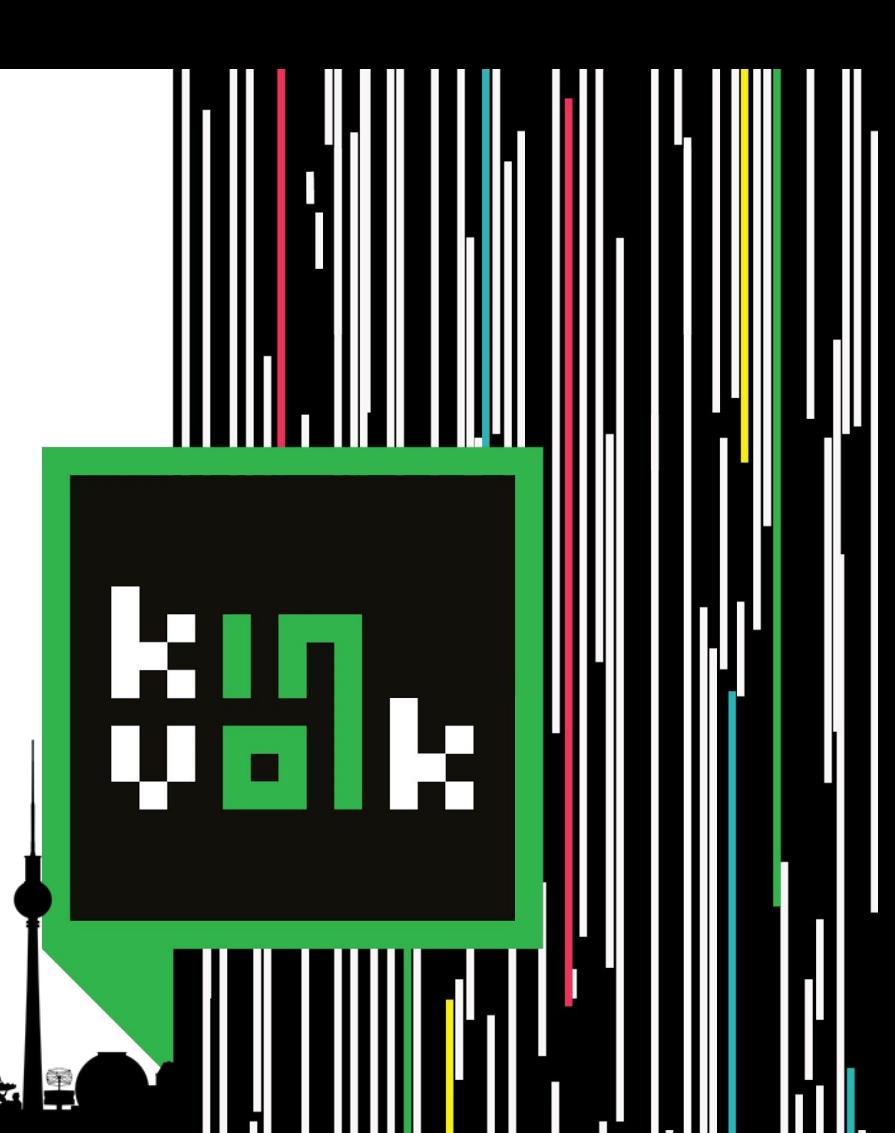

# **Kinvolk**

The Kubernetes Linux Experts

#### **Building the 100% Open Enterprise Cloud Native Stack**

**Linux & Kubernetes • Engineering & Security Consulting • Community**

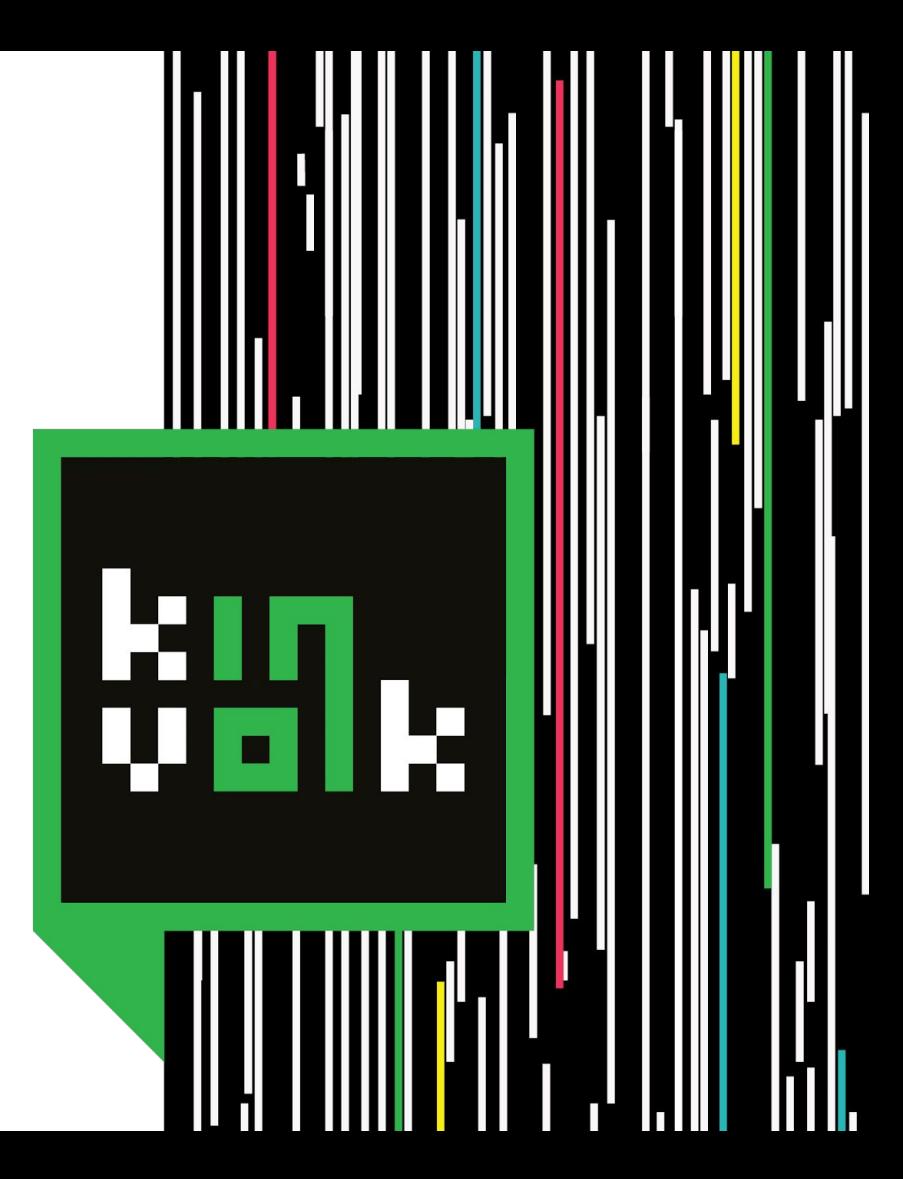

### Get Ready for this hands-on tutorial!

- Clone the GitHub repo:

**git clone<https://github.com/kinvolk/cloud-native-bpf-workshop.git>**

- Install all required dependencies:
	- Minikube (patched to include kernel 5.4 and headers)
	- Latest version of Inspektor-Gadget
	- Kubectl-Trace (patched to process compressed headers)

### **Hands-on Task:**

## **Install Minikube**

#### **Problem statement**

- Debugging distributed applications is hard
- BPF tracing tools can help us see what's going on
- Using them inside Kubernetes is not trivial
- Inspektor Gadget and kubectI-trace plug this gap

### **Intro to Berkeley Packet Filter**

- BPF: bytecode executed in the Linux kernel
- Initially for tcpdump (1992)
- Extended BPF (2013)

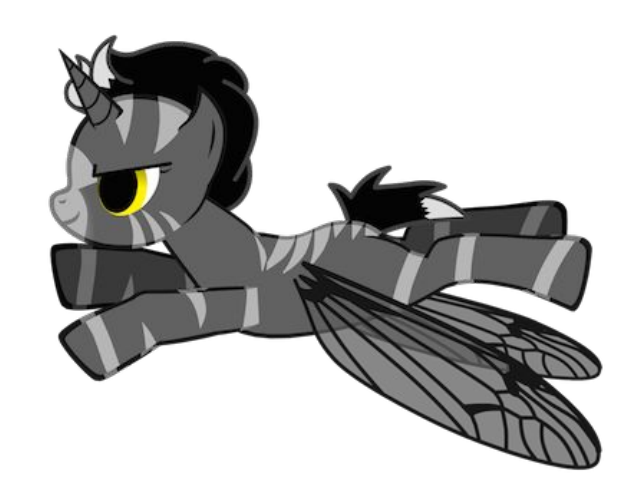

#### (e)BPF in a nutshell

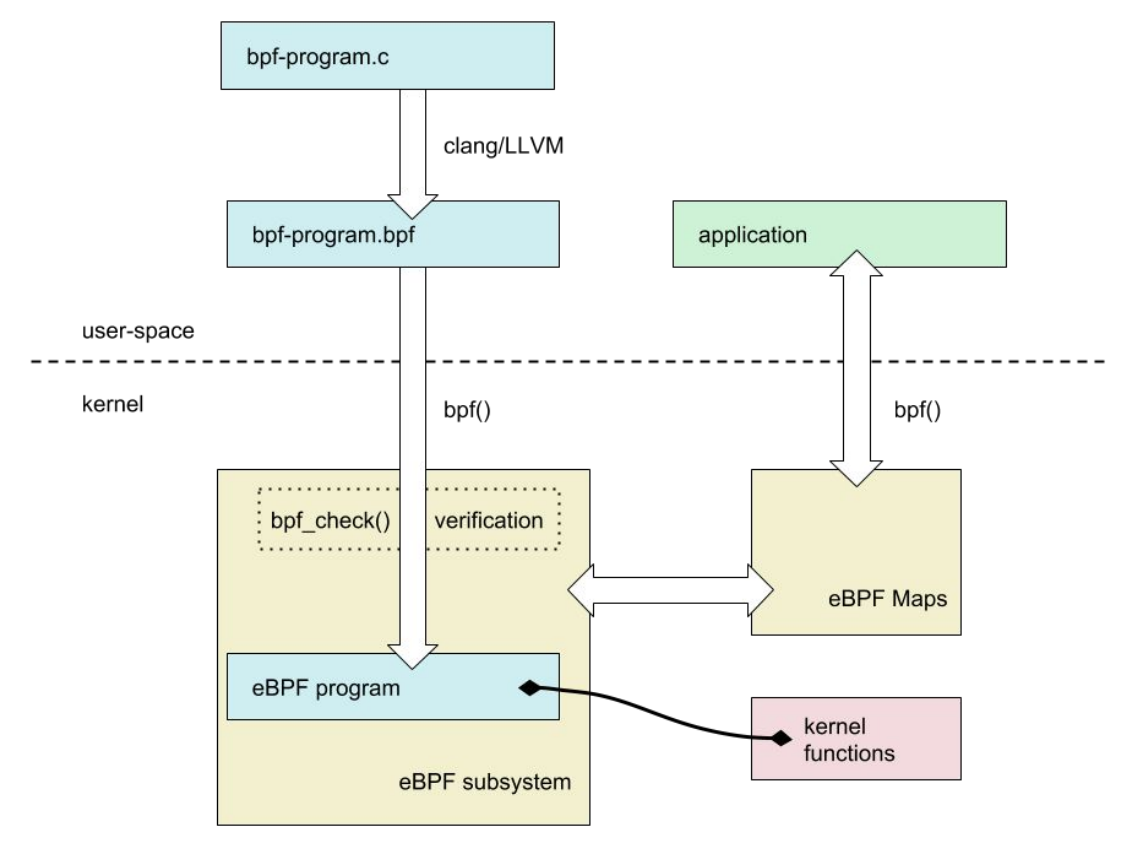

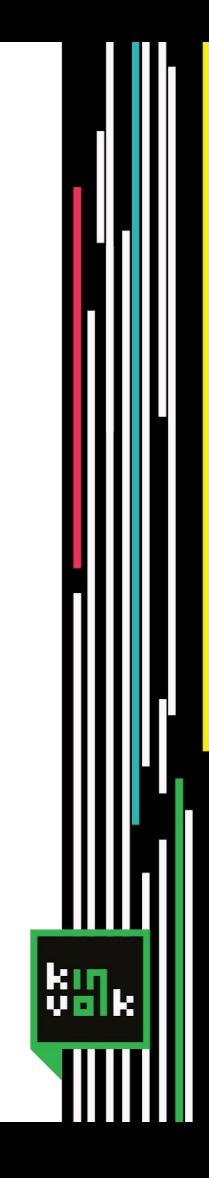

#### **Tracing tools for Kubernetes**

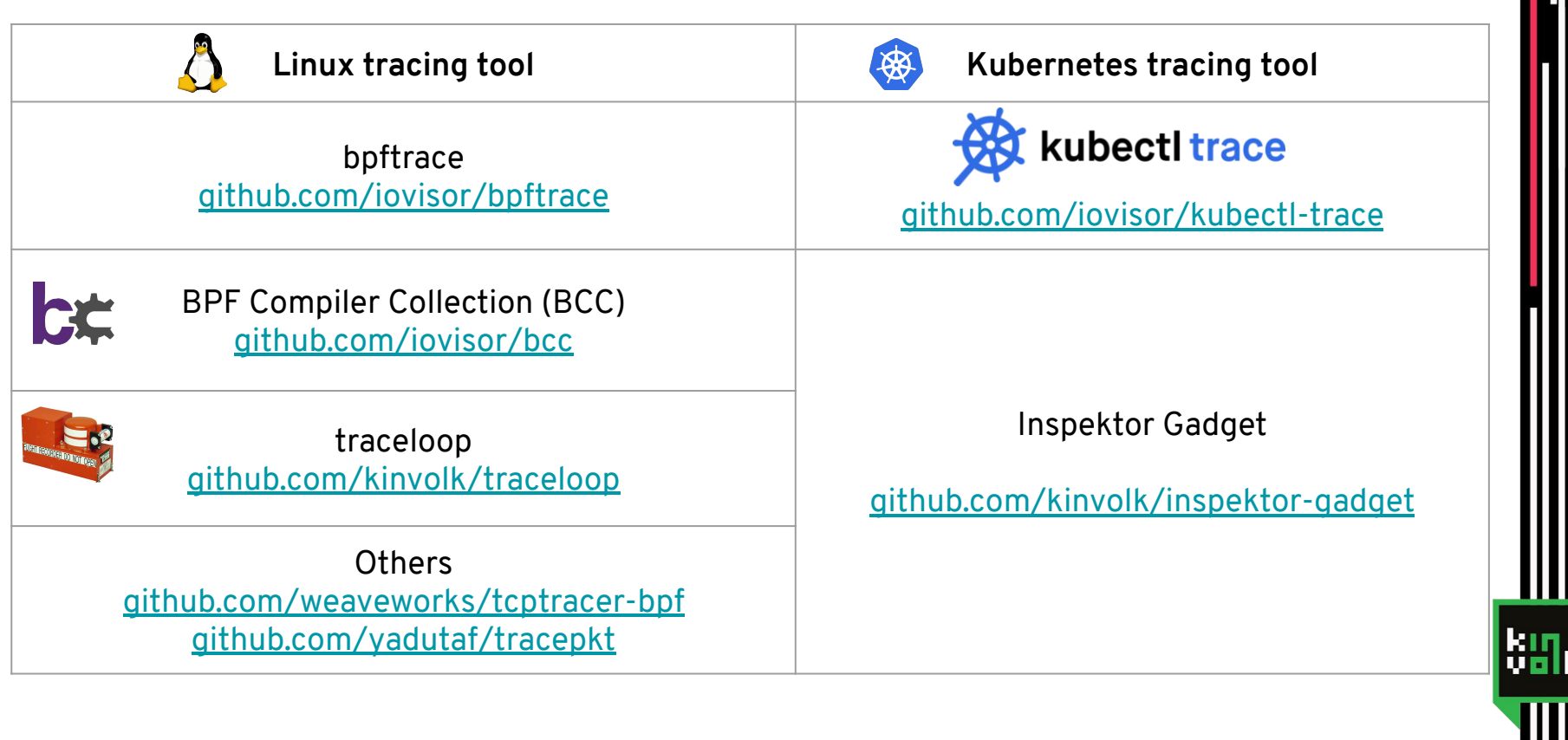

### **Hands-on Task:**

# **Install Inspektor Gadget**

# **Network Policy Advisor**

### **First gadget: Network Policy Advisor**

Use case:

- A developer joins a project and has to implement network policies without a deep knowledge of the project architecture

"Pod security as an afterthought"

#### **Example:** GoogleCloudPlatform/microservices-demo

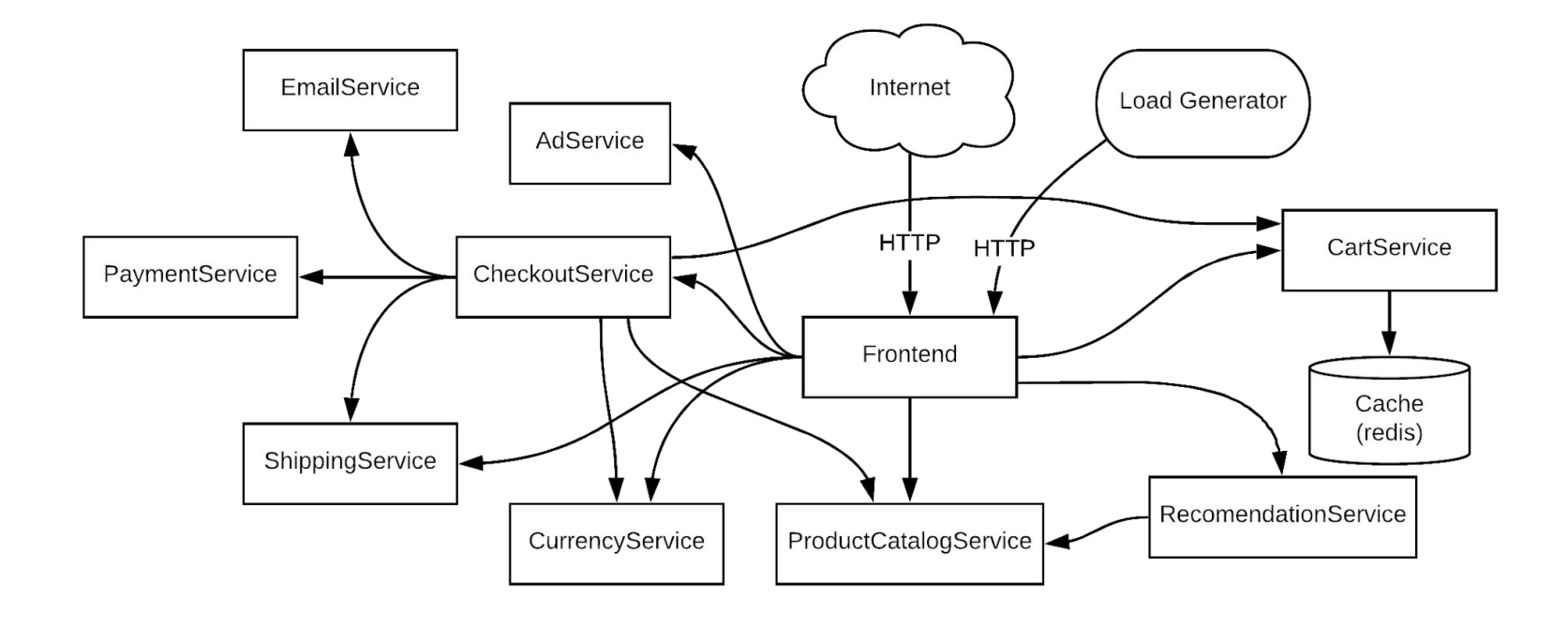

 $\left|\frac{\mathbf{k} \cdot \mathbf{m}}{\mathbf{m}}\right|_\mathbf{k}$ 

### **Hands-on Task:**

# **Start the Network Policy Advisor**

### **Starting the Network Policy Advisor**

- $\$$  kubectl gadget network-policy monitor \ --namespaces demo --output ./networktrace.log
- \$ kubectl apply -f kubernetes-manifests.yaml -n demo

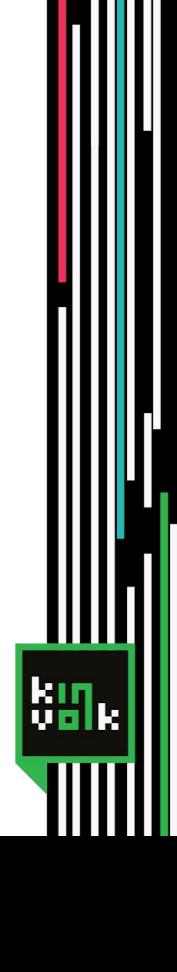

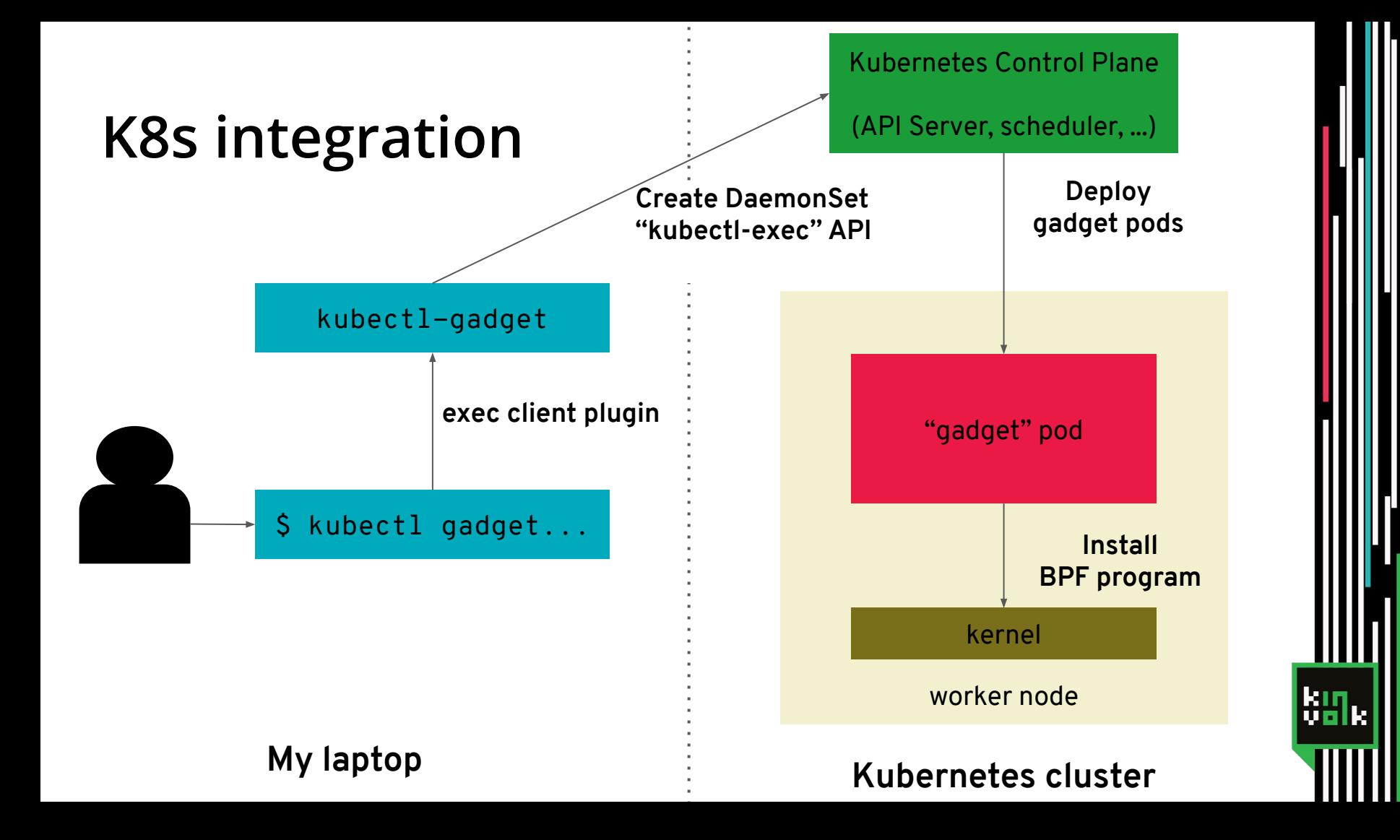

### The generated log

{"type":"accept","remote\_kind":"other","port":8080,"local\_pod\_namespa ce":"demo","local\_pod\_name":"frontend-5fcb8cdcdc-t9q8b","local\_pod\_ow ner":"frontend","local\_pod\_labels":{"app":"frontend","pod-template-ha sh":"5fcb8cdcdc"},"remote\_other":"172.17.0.1","debug":"325113297266 cpu#0 accept 8271 server 172.17.0.4:8080 172.17.0.1:37432 4026532684\n"}

{"type":"connect","remote\_kind":"svc","port":80,"local\_pod\_namespace" :"demo","local\_pod\_name":"loadgenerator-79bff5bd57-c2x7k","local\_pod\_ owner":"loadgenerator","local\_pod\_labels":{"app":"loadgenerator","pod -template-hash":"79bff5bd57"},"remote\_svc\_namespace":"demo","remote\_s vc name":"frontend","remote svc label selector":{"app":"frontend"},"d ebug":"411712601691 cpu#0 connect 18083 curl 172.17.0.9:46910 10.106.131.53:80 4026533000\n"}

### Getting the report from the advisor

\$ kubectl gadget network-policy report \ --input ./networktrace.log > network-policy.yaml

### **Hands-on Task:**

# **Review generated policies**

# **Next gadget:**

# **traceloop**

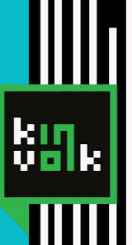

### Next gadget: traceloop

Tracing system calls in cgroups using BPF and overwritable ring buffers

<https://github.com/kinvolk/traceloop>

### Debugging with "strace" on Kubernetes

#### - Strace is slow

cannot be used for all pods on prod

#### - We need to know what's going to crash

- And start strace just before
- Problem with unreproducible crashes

#### - Idea: "flight recorder"

- Capture syscalls with BPF instead of strace
- Send the events to a per-pod ring buffer
- Only read the ring buffer when the pod crashed

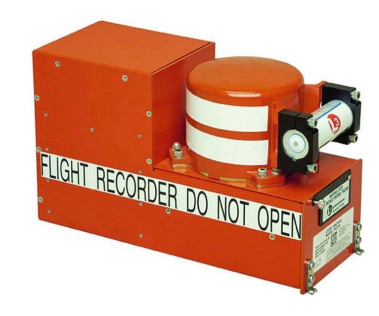

#### **Comparing strace and traceloop**

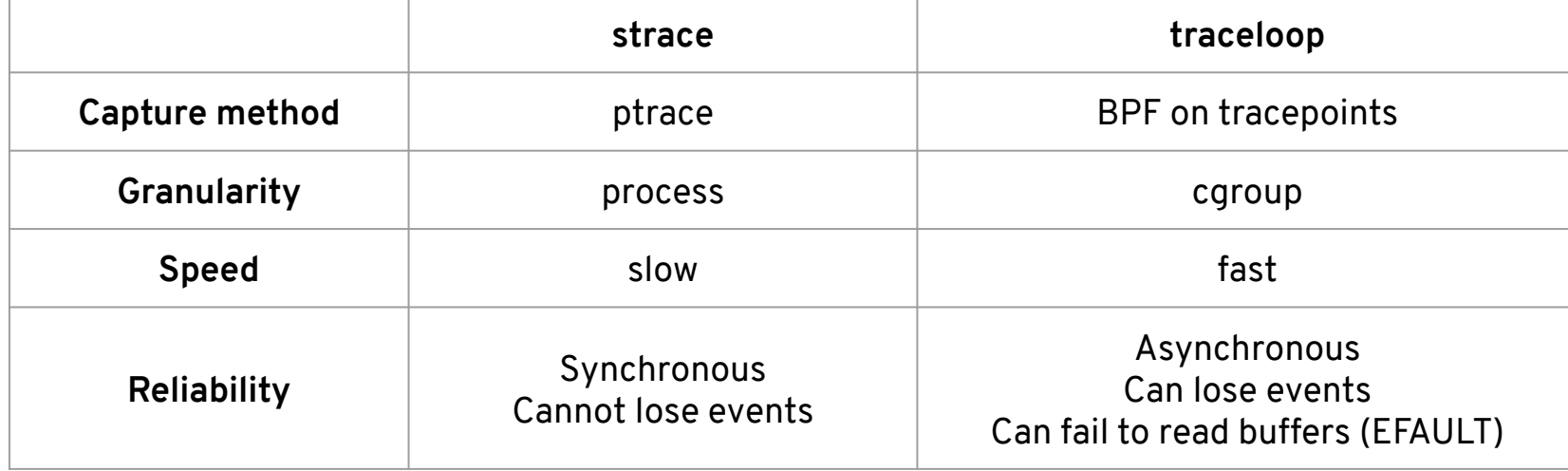

### Debugging with "strace" on Kubernetes

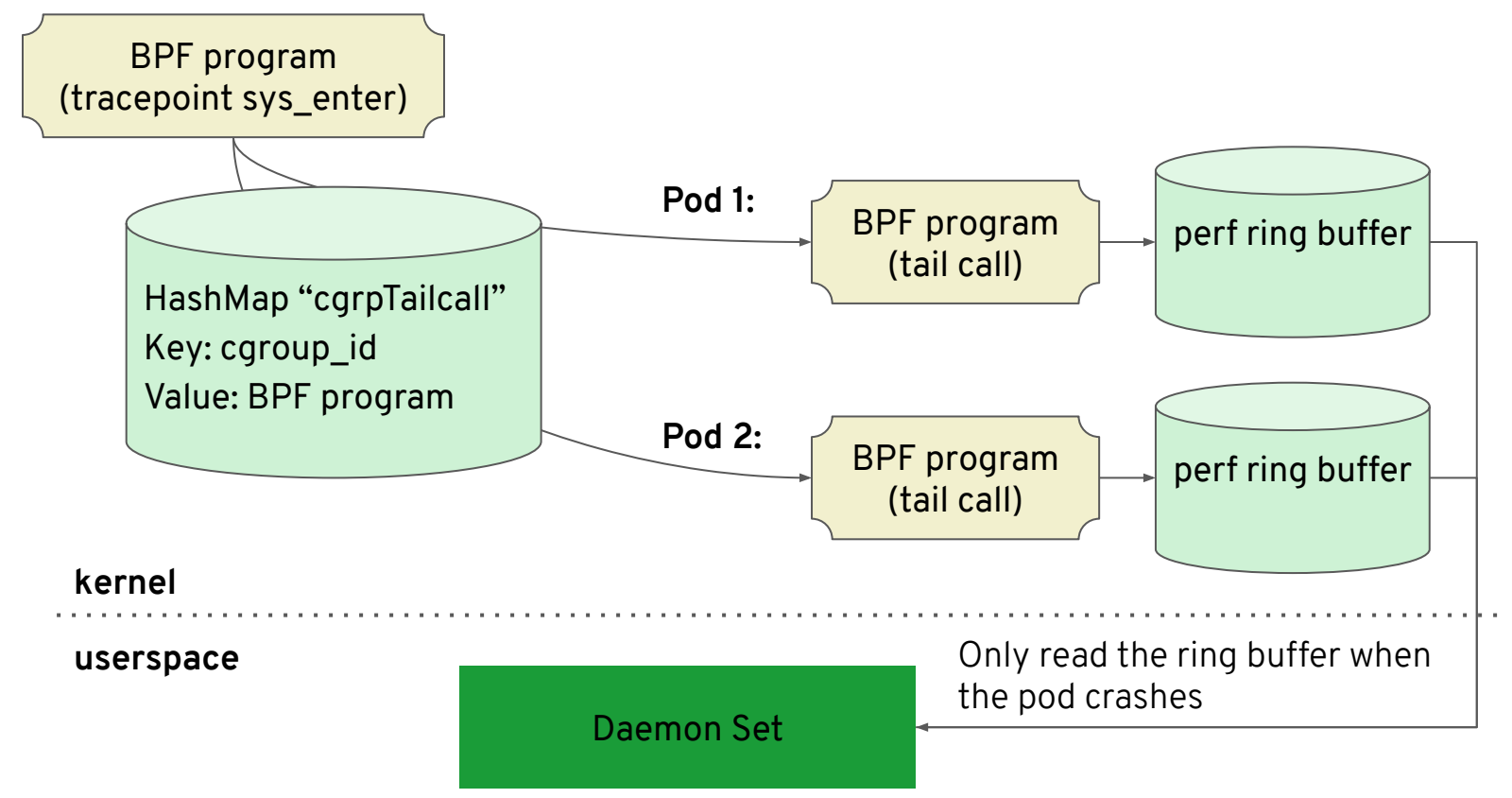

<u>ыл</u>

### **Hands-on Task:**

# **traceloop**

#### Looking at stored traces

- \$ kubectl gadget traceloop list -A
- \$ kubectl gadget traceloop pod namespace podname idx
- \$ kubectl gadget traceloop show traceid

# **More gadgets**

# **Wrappers for BCC tools**

### **All available Gadgets**

- ❏ **bindsnoop**: trace IPv4 and IPv6 bind() system calls
- ❏ **capabilities**: suggest Security Capabilities for securityContext
- ❏ **execsnoop**: trace new processes
- ❏ **network-policy**: generate network policies based on activity
- ❏ **opensnoop**: trace files opened by the pods
- ❏ **profile**: profile CPU usage by sampling stack traces
- ❏ **tcpconnect**: trace TCP connections
- ❏ **tcptop**: show the TCP traffic in a pod
- ❏ **tcptracer**: trace tcp connect, accept and close
- ❏ **traceloop**: get strace-like logs of a pod from the past

### **Tracing Cloud Native applications**

#### ❏ Granularity of tracing: pods

- ❏ PIDs are not useful when we don't know which container it is
- ❏ We don't want to trace all the system processes on a node

#### ❏ Aggregation

❏ Using Kubernetes labels, namespace, etc

#### ❏ kubectl-like UX experience

- ❏ Developers should not need to SSH
- ❏ Developers should not need to deploy a pod + kubectl-exec for each tracing

#### **Selecting containers**

 $\text{\$kubectl gadget execsnoop}$ --selector k8s-app=myapp,tier=bar \ --namespace default \  $--podname$  myapp1-19ttj  $--node$  ip-10-0-12-31 \ --containername my-container

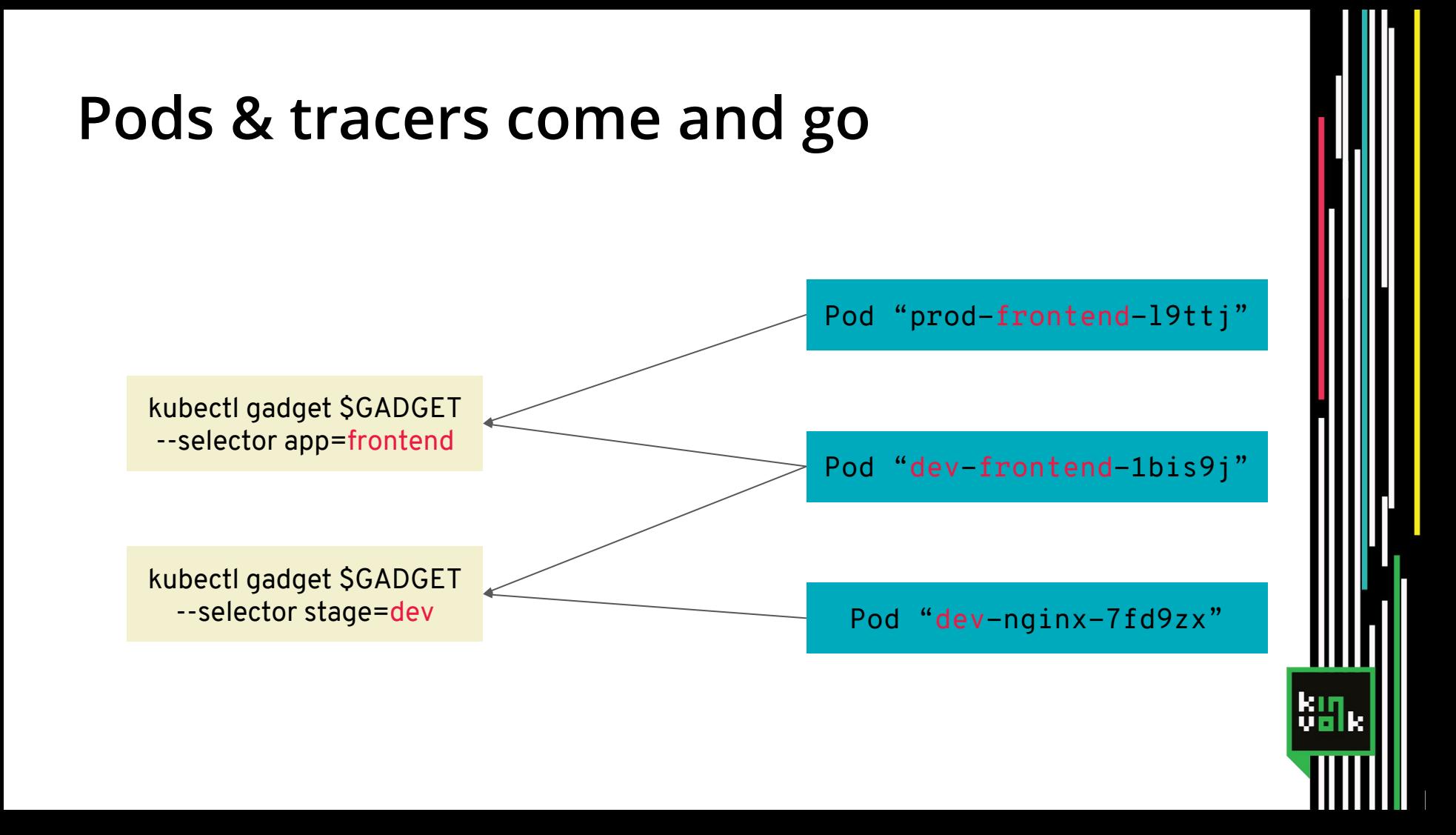

#### Keeping track of containers & tracers

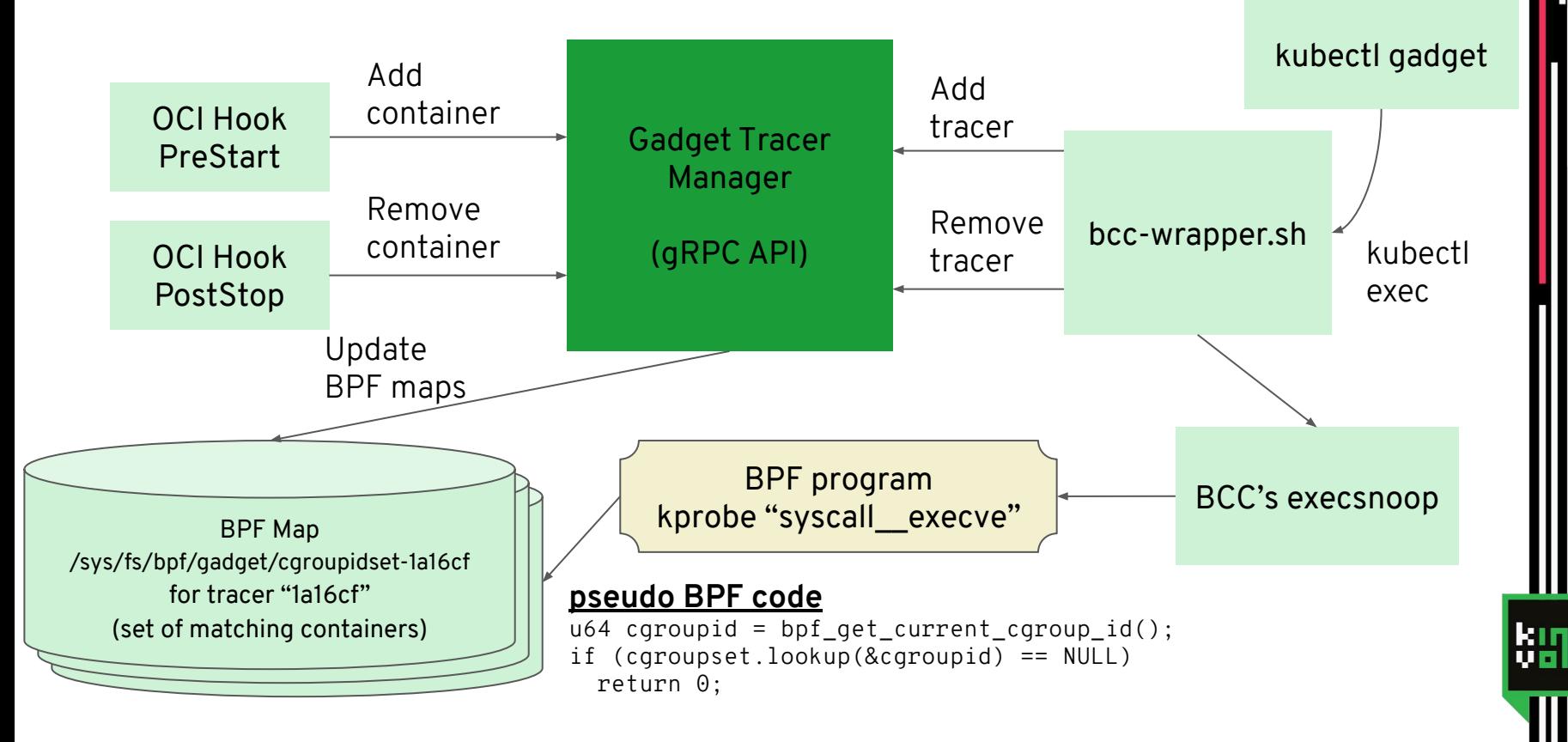

### **Hands-on Task:**

# **Snooping operations**

## kubectl-trace

kur<br>Viti

#### **Bpftrace Syntax**

### bpftrace  $-e$  'k:do\_nanosleep /pid > 100/ { @[comm]++ }'

Probe Filter **Action** 

### **Bpftrace expressions**

❏ Syscall count by program:

```
bpftrace -e 'tracepoint:raw_syscalls:sys_enter { 
@[comm] = count(); }'
```
#### ❏ Syscall rates per second:

bpftrace  $-e$  'tracepoint:raw\_syscalls:sys\_enter {  $@ =$ count(); } interval:s:1 {  $print(\omega)$ ; clear( $\omega$ ); }'

More examples at<https://github.com/iovisor/bpftrace#one-liners>

#### **Using kubectl-trace**

- \$ kubectl trace run node/nodename -e EXPRESSION
- \$ kubectl trace run pod/podname -f FILE.bt

### **Hands-on Task:**

# **Using kubectl-trace**

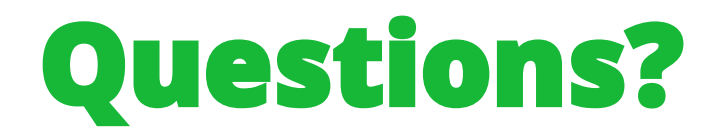

#### **Alban Crequy Marga Manterola**

Github: alban Twitter: @albcr Email: alban@kinvolk.io Github: marga-kinvolk Twitter: @marga\_manterola Email: marga@kinvolk.io

#### **Kinvolk**

Blog: kinvolk.io/blog Github: kinvolk Twitter: kinvolkio Email: hello@kinvolk.io

Kubernetes Slack: #inspektor-gadget / #kubectl-trace Material:<https://tinyurl.com/kubecon-bpf-workshop>

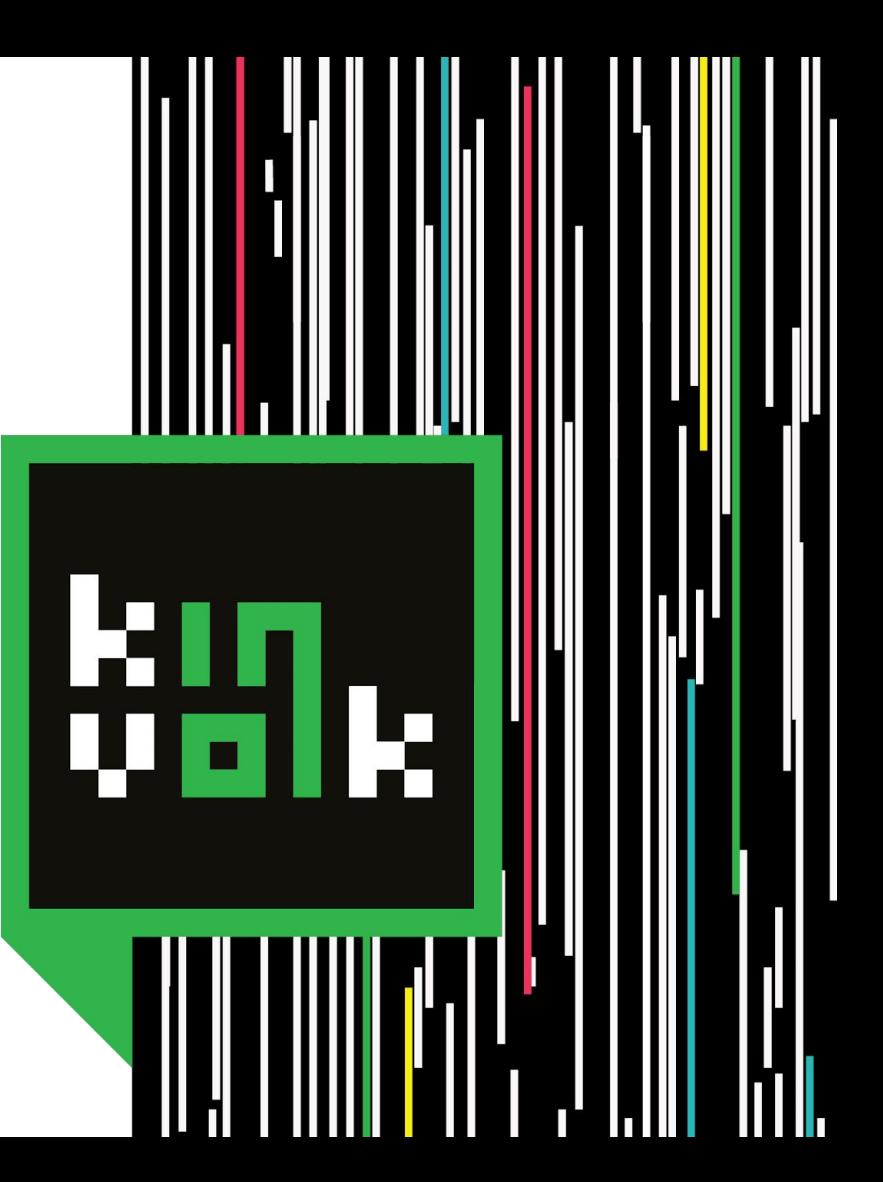

**Thank you!** 

#### **Alban Crequy Marga Manterola**

Github: alban Twitter: @albcr Email: alban@kinvolk.io Github: marga-kinvolk Twitter: @marga\_manterola Email: marga@kinvolk.io

#### **Kinvolk**

Blog: kinvolk.io/blog Github: kinvolk Twitter: kinvolkio Email: hello@kinvolk.io

Kubernetes Slack: #inspektor-gadget / #kubectl-trace Material:<https://tinyurl.com/kubecon-bpf-workshop>

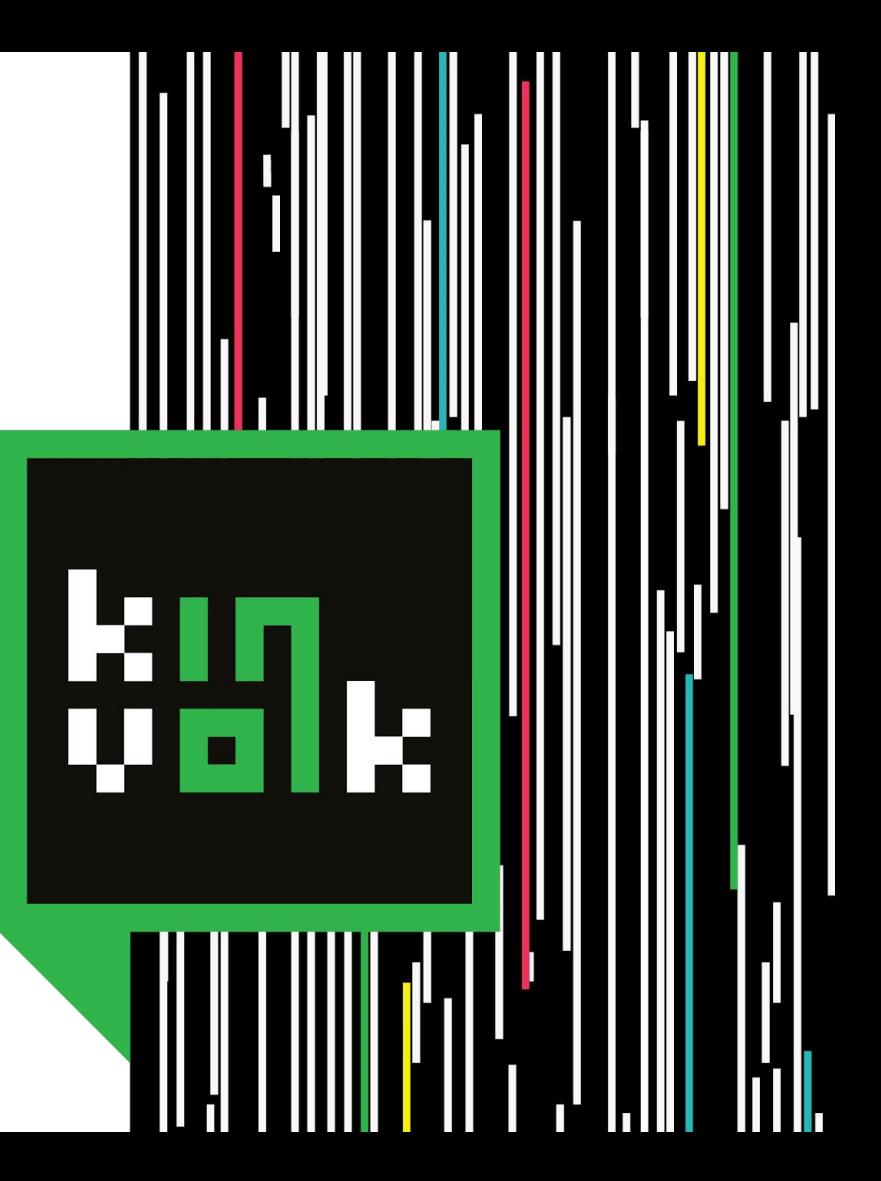